# **WNYRIC eSchoolData Monthly Newsletter November 2022**

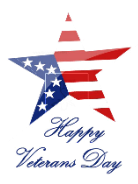

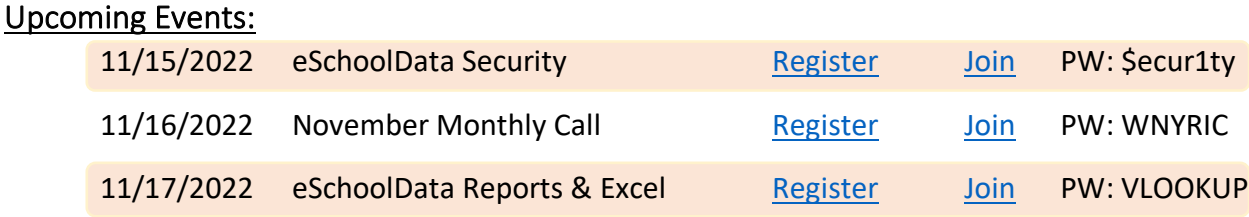

# WNYRIC Virtual Webinar Series:

We had a great turn out online for both the Attendance and Mark Reporting Webinars in October. Thank you to everyone that participated! We encourage you to register in advance to make sure you receive any reminders or documents being sent out to participants.

*eSD Security Overview* (hosted by Dale Kivett): This will be a great opportunity for Security Coordinators to review the security module within eSchoolData and go over common areas of concern related to security. If you are newer to the security role for your district, additional training is advised.

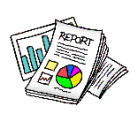

*eSchoolData Reports & Excel* (hosted by Kelly Martin) will be for the schedulers, mark reporters, or any other eSD users looking for help on getting the report they need by combining or updating eSD reports in Microsoft Excel. There will be hands-on experience manipulating your own district data to

create custom reports that are frequently requested but not directly available \*yet\* as a single download from eSD (multi-year reports, list of potential honors class students based on academics, scheduling request/ enrollment reports, and general Excel tips and tricks that will help you with any other reports you need!)

In December, we will have Webinars for Calendar Maintenance and GURU Boards – feel free to send us your ideas of any other trainings you would like to see in future months!

## Release Notes:

**eSD 10.3.0:** There will be a few timesavers included in this new update. Health Office: you can enter hearing, vision, and scoliosis screening results while putting in the initial physical. Registrar: Online registration application reports will include the primary guardian's email address when pulled out to excel. Also, the demographic validation forms can now include identified gender and pronouns on the report (optional). See the 10.3 release notes (both emailed or under  $\bullet$  the icon) for a full list of enhancements/updates!

## Updates/Reminders:

**Marking Period 1**: As the first marking period draws to a close in most districts, please see the second page of this newsletter for tips and tricks related to both the standards-based and non-standardsbased report cards.

**Digital Access Survey Data** will be collected annually by the State. The first preliminary pull of data will occur in January, with a deadline of June for the 2022-2023 School Year. If using the Parent Portal to collect survey information, review the settings under Interoperability > eSP > Settings, "Digital Access Survey" tab.

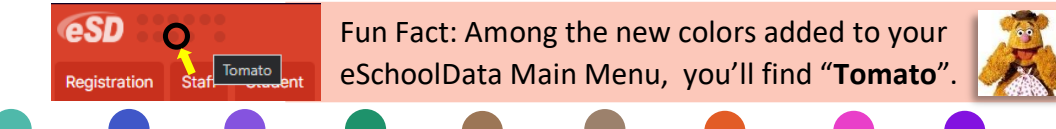

Quick Poll: [What color choice is your eSD Menu on?](https://forms.wnyric.org/eSD-forms/Newsletter-Polls/2022-November-eSD-Color) (Click the survey link to participate!) Find out the color preference champion across all of our WNYRIC districts at our November Meeting.

#### **First Marking Period Report Card Reminders:**

*As a gentle reminder, the former WNYRIC Report Card Site is no longer active. Here are some tips to assist you as you get ready to print your first marking period report cards.*

**Grade Entry:** To change grade entry dates for any type of marking period (progress reports or report cards), click on the first or last date for that marking period on the calendar, then select the edit pencil in the pop-up window:

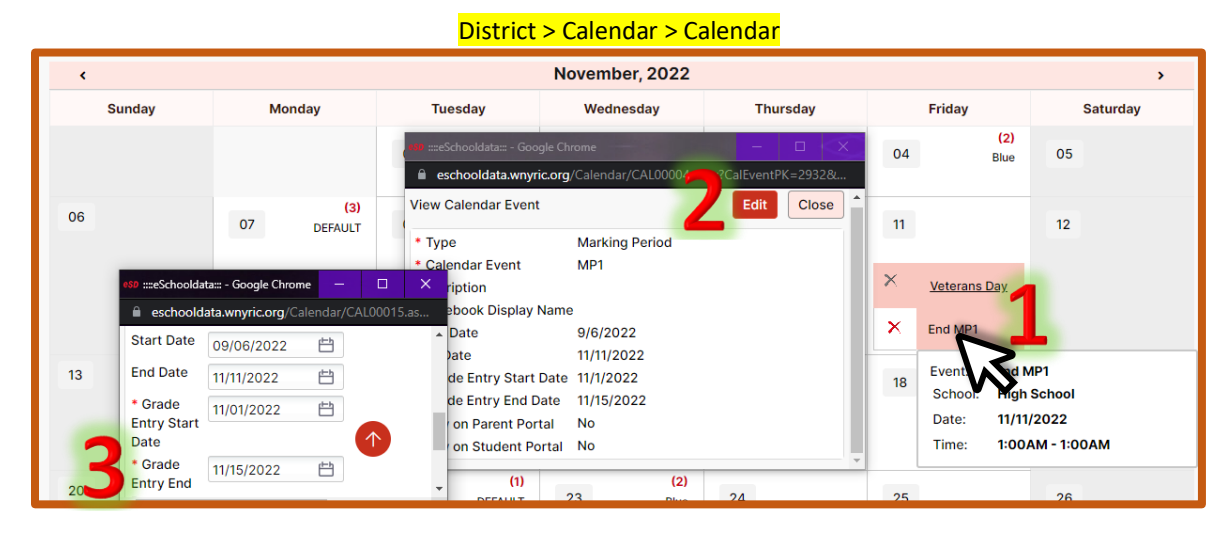

**Check your report card settings:** Make sure you review the current settings before you print your report cards. There is an "Options" button under both Reports > Grade Reporting > Report Card and Reports > Grade Reporting > Standards-Based Reports.

**If your principal has changed**: Your district coordinator will want to update the contact's name and role under District > Schools > School Information. Use the "edit" pencil (on the far right) to update if needed.

**Comments:** If teachers cannot enter typed or selected comments, check the course settings for that course under Scheduling > Courses > Courses.

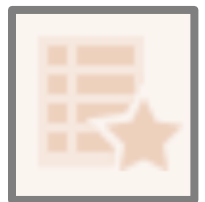

**Standards Based Report Cards** (SBRCs): For elementary teachers, the cells to enter the grades on the standards tab will have lock symbols until the teacher clicks "post" in the upper right corner. This must be done each marking period for each class.

Please make sure you are doing a *final run* of the SBRCs under Reports > Grade Reporting > Standards-Based Reports. Print the PDF that displays for best formatting.

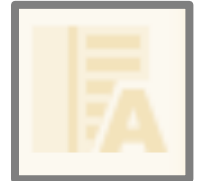

**Non-Standards Based Report Cards** ("Regular Report Cards"):

1. Check that all teachers have submitted grades under Academic > Performance > Marking Period Grade Search. There is an option under the marking period to create a "No Student Grades Summary". 2. Run vertical averages (aka marking period averages) under Academic > Marking Period Totals. 3. If your report card settings are set to show honor rolls, you will want to run these under Academic > Honor Rolls *after* running the vertical averages and *before* doing a final run of the report card.

#### **Video Tutorials for Teachers:**

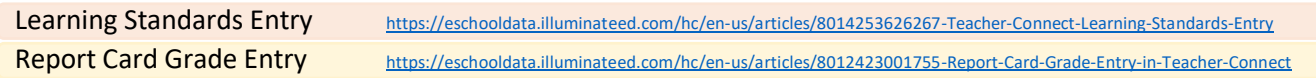

**Posting Report Cards:** Complete SBRC or Report Card final runs first, then select the run, and "Publish Portal":

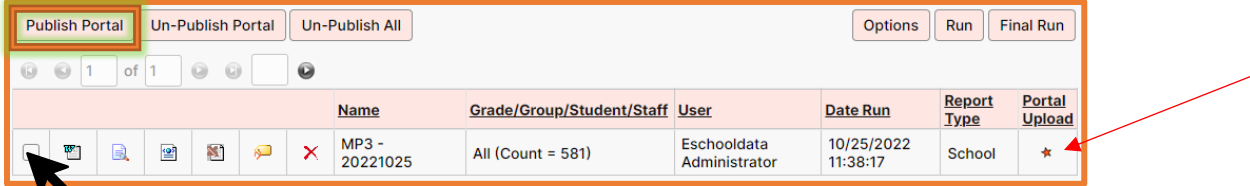